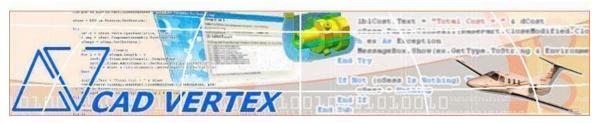

#### CADVertex Solutions A-16 . Whispering Wind . Pashan-Baner Link Road . Pashan . Pune . 411021 www.CADVertex.com <u>info@cadvertex.com</u> Phone :+91 9890611694

# Inventor Automation Language: Python

## **Training Structure**

**Module 1**: Python Programming **Module 2**: Tkinter GUI Programming **Module 3**: Inventor Files and UI Automation Module 4: Drawing Automation Module 5: Part Automation Module 6: Assembly Automation

## **Training Highlights**

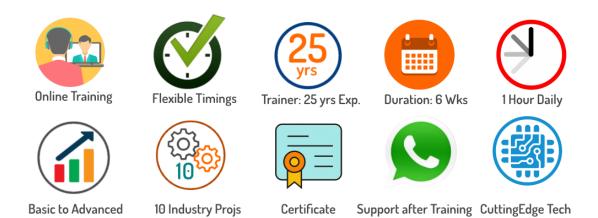

## **List of Projects**

- 1. Geometric Calculator
- 2. Batch Processor
- **3**.Paper Estimation
- 4. Create 3 Standard Dwg Views
- **5**. Modify Dimensions in Bulk
- 6. Automatic Title Block Update
- 7. Estimate Cutting Cost
- **8**. Estimate Machining Cost
- 9. Parametric Parts
- 10. Product Configurator

### **Module 1 : Python**

- Installing Python
- Running Python programs
- Syntax, Comments, User Input, Print results, and control Program Flow
- Variables: Decimal, Integer, Strings, Boolean
- String Variables: Find, Replace, Formatting and Slicing
- Datatypes, Typecasting and Validations
- ✤ Arithmetic Operations
- Math Library and Functions
- Lists, Tuples, Dictionaries and Sets
- List Operations Slicing and Data Extraction
- String Operations Slicing and Manipulations
- Conditionals : If and Elif
- Chaining Comparison Operators
- Loops: For, While
- Functions: Arguments, Return Statements and values
- Functions: Optional Arguments
- Functions: Multiple Return Values
- Function Help and DocStrings
- Modules and the Python standard library
- Exceptions Handling: Try Catch Except
- Debugging
- Variables scope
- ✤ Lambda functions
- Installing 3rd party packages using pip
- ✤ List comprehensions

### **Bonus Module: Excel Automation**

- Connect to Excel
- Access excising workbooks
- Create new workbooks
- Create new worksheets
- ✤ Access cells using names and indices
- Print a range of cells
- Write values to cells
- ✤ Write formulas to cells
- Evaluate formulas
- Access a range of cells and parse a range
- Read values from a range
- Save workbooks

### Module 2 : Tkinter GUI

- ✤ Geometry and mainloop
- Project Geometric calculator
- Setting dialog box properties, title, icon, size and location
- ✤ Adding widgets and adjusting their properties and placement
- Tkinter Datatypes Double, Integer, Strings, and Boolean
- Data Type Conversion tkinter variables and python variables
- Labels static and dynamic
- Entry Textboxes storing user input from textboxes into variables
- Setting default values and last used values in text boxes
- Button widget formatting and calling functions
- Check boxes and radio buttons
- Listboxes single selection and multiple selections
- Listboxes adding items static and dynamic
- Listbox selection event binding
- Listbox display total count and selection count
- Listbox, remove selected item and remove all items
- Listbox add items from textbox
- Scrollbar adding scrollbar to a listbox
- Spinner widget setting range and layout
- Scale widget setting range and layout
- Images displaying images in a dialog box
- File selection dialog
- Single and multiple files
- Adding file filters
- Folder selection dialog
- Selecting all files from folder dialog
- ✤ Adding file filters for folder dialog
- Opening files in associated application
- Message boxes information, query and warning
- Configuring single line and multiline messages
- Button configurations and icon synchronizing
- Checking message box responses against button configurations
- Reading single and multiple files from a file dialog
- File and directory functions
- File and folder operations
- Text files read, append and write with practical applications
- Manipulating file paths and extensions
- Option menu, add and remove items
- Handling multiple dialogs
- Adding pulldown menus, adding menu items
- Cascading menus and adding commands to menu items

## Module 3 : Inventor UI and Document Automation

#### **1. Getting Started**

- Connect to Inventor
- Traversing the Inventor object model
- ✤ Getting information from the Inventor UI
- Read-write various properties of the Inventor UI

#### 2. Inventor Documents:

- Inventor document type and environments
- Create new Inventor files Part, Drawing and Assembly
- Open, Close, and Save Inventor files
- Close all documents in the Session
- ✤ Activate files in a session
- ✤ Loop through files in the session

#### 4. File Handling

- Standard file dialogs to select Inventor files
- Setting Inventor file filters
- Single and multiple file selection

#### 5. Batch Processing

- Industry Project Create a Batch Processor for Handling Inventor documents
- Use the Folder selection dialog, gather all files of a specified type into a tuple
- Export the batch of documents to formats like DWG, STP, etc.

## Module 4 : Inventor Drawing Automation

#### 6. Managing Sheets In Drawings

- Creating drawing sheets
- Accessing, counting sheets and extracting sheet info
- Switching between sheets
- Deleting sheets
- Industry Project Estimating Paper Requirement for Printing Drawings

#### 7. Drawing Views

- Create drawing views
- Create the front view, projection views, and isometric views
- Industry Project Creating Standard Views of a Model in Inventor

#### 8. Dimensions in Drawings

- Learn to handle Dimensions In Inventor Drawings
- Dimension collection and dimension types
- Getting and setting properties of dimension like prefix and suffix
- Industry Project Modifying Dimensions in Bulk

#### 9. Handling Text In Drawings

- Access text objects in a drawing document
- Industry Project Automatic Title Block Updater Program

#### **10. 2D objects in Drawings**

- Creating 2D objects in a drawing document
- ✤ Accessing 2Delements and its geometrical properties
- Selection Sets in Inventor
- Industry Project Estimate Cutting Cost of a Milling Profile

## **Module 5 : Inventor Part Automation**

#### **11. Part Features**

- Traversing the features of a Inventor model
- Determine type of features like hole, extrusions, draft, fillet, etc.
- ✤ Generic collections and feature collections
- Feature sub-type like various hole types
- Industry Project Estimate Machining Cost for a Plate with Various Holes

#### **12. Parametric Parts**

- ✤ Create and control parametric part in Inventor
- Variable Table dimensions and variables
- Industry Project Modify parameters of a parametric shaft with a keyway

#### **13. Advanced Part Features**

- Creating variations of a part by manipulating features
- Industry Project Build a Part Configurator from Scratch

#### **14. Inventor Document Properties**

- Read and write standard file properties
- Create, read and write custom properties
- Industry Project Extract file properties and write to Excel

## **Module 6 : Inventor Assembly Automation**

#### **15. Inventor Products and Physical Properties**

- Traverse through all components of a Inventor assembly
- Industry Project Cost Estimation for a assembly

#### **16. Product Configurator**

- Product configurator are multifunctional systems that act as an interface between sales and product design that create BoM, drawings, cost, quotations, product images, reports & catalogs.
- Industry Project Create a Inventor Product Configurator.
- Create and set up a parts library.
- ✤ Automatically generate custom assemblies.
- Build a UI to choose parts from the library.
- Traverse a Inventor product & build the product configuration as specified by the user.

#### **Other eBooks and Training Programs from CADVertex:**

- CATIA Automation: VB.Net or CSharp or Python
- SolidWorks Automation: VB.Net or CSharp or Python
- Solid Edge Automation: VB.Net or CSharp or Python
- Inventor Automation: VB.Net or CSharp or Python
- ✤ NX Open: VB.Net or CSharp with Win Forms
- ✤ NX Open: VB.Net or CSharp with Block UI Styler
- Knowledge Fusion
- Knowledge Fusion with Block UI Styler
- cMayoCAD: Learn to build a new CAD program from scratch using a Geometric Modeling Kernel and CSharp
- Machine Learning for Engineers with Python
- ✤ CATIA Automation with Python and Machine Learning
- NX Automation and Machine Learning with Python
- Solid Edge Automation with Python + Machine Learning
- SolidWorks Automation with Python + Machine Learning
- Inventor Automation with Python + Machine Learning
- Fast track course in Python with Machine Learning for VB.Net experts

Search and the search and the search

**CADVertex Software** A-16 . Whispering Wind . Pashan-Baner Link Road Pashan . Pune . 411021

> www.CADVertex.com info@cadvertex.com Phone :+91 9890611694